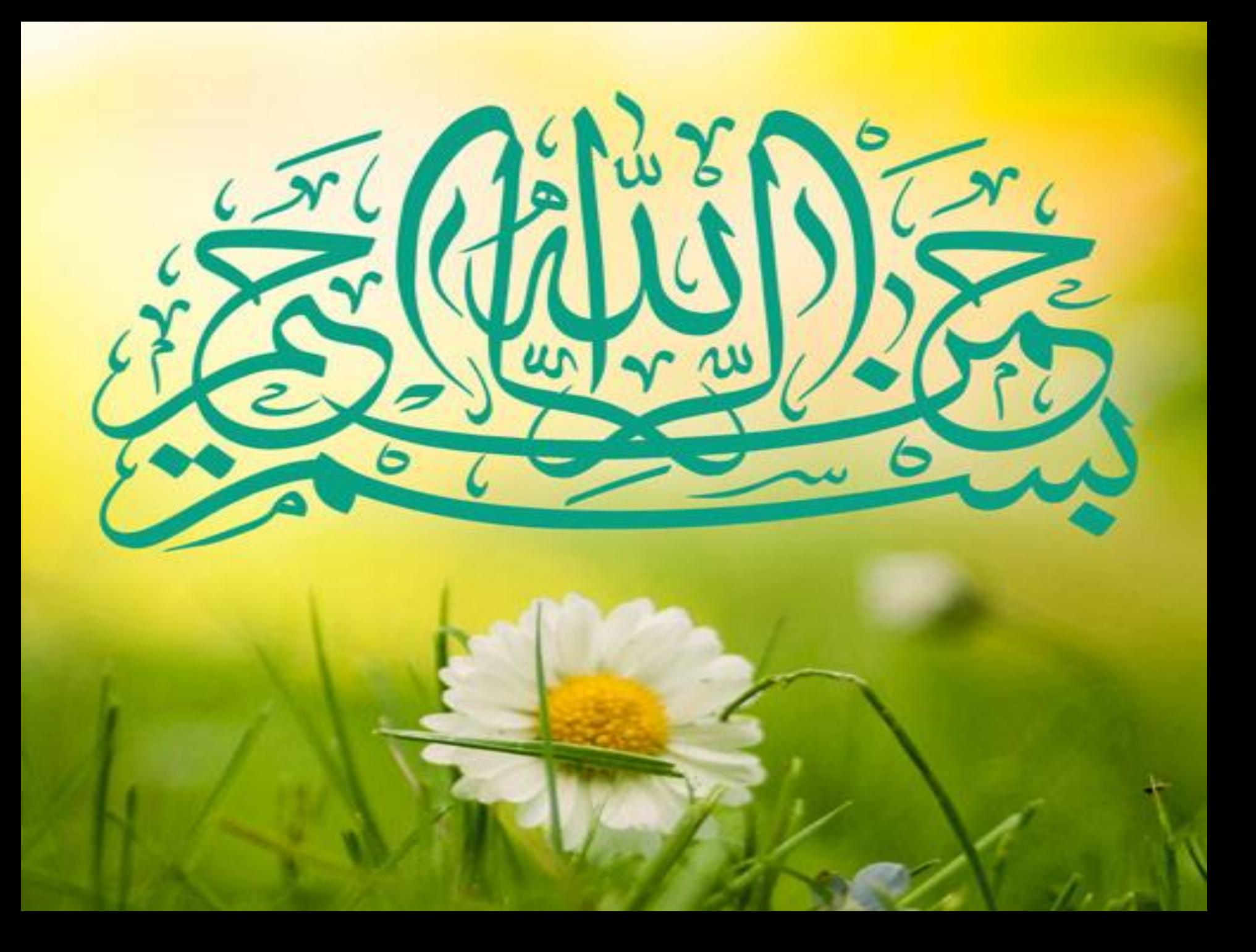

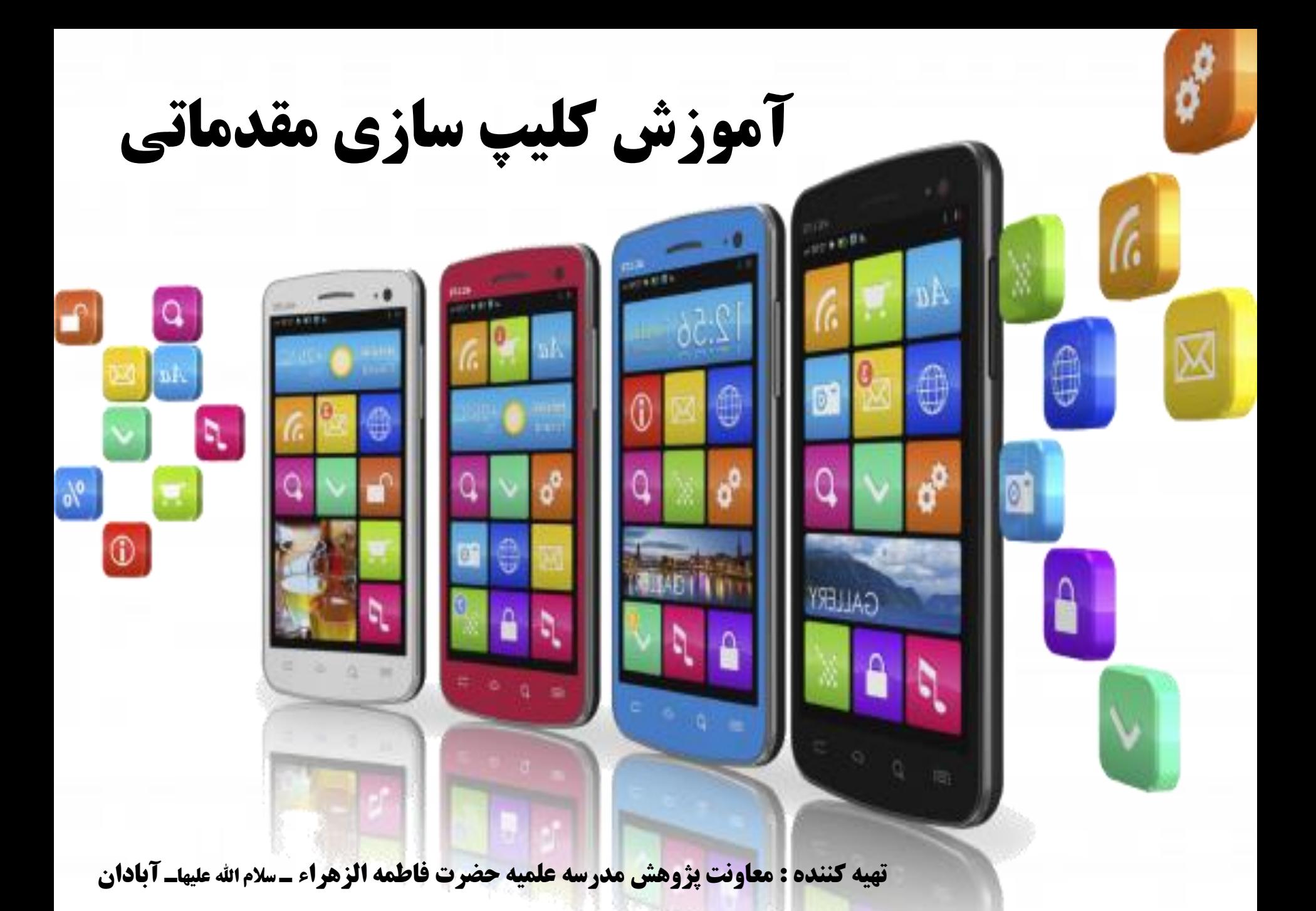

## $W(A) \triangleq \Delta Y\%$  in  $\Pi$   $\Box$   $\Box$   $\Box$   $\Box$

 $\circledast$ 

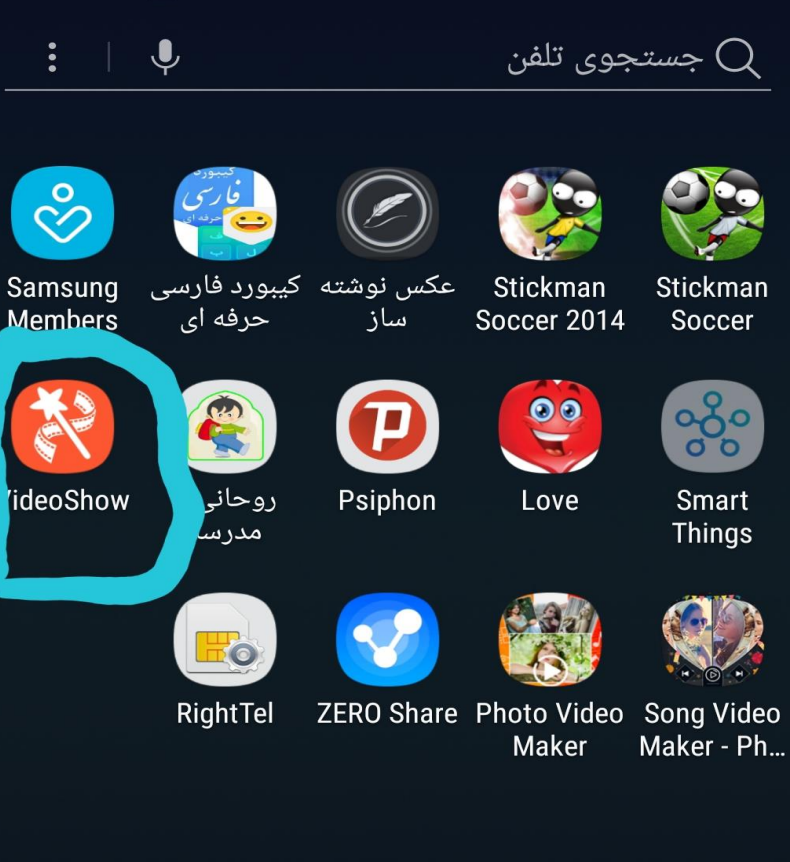

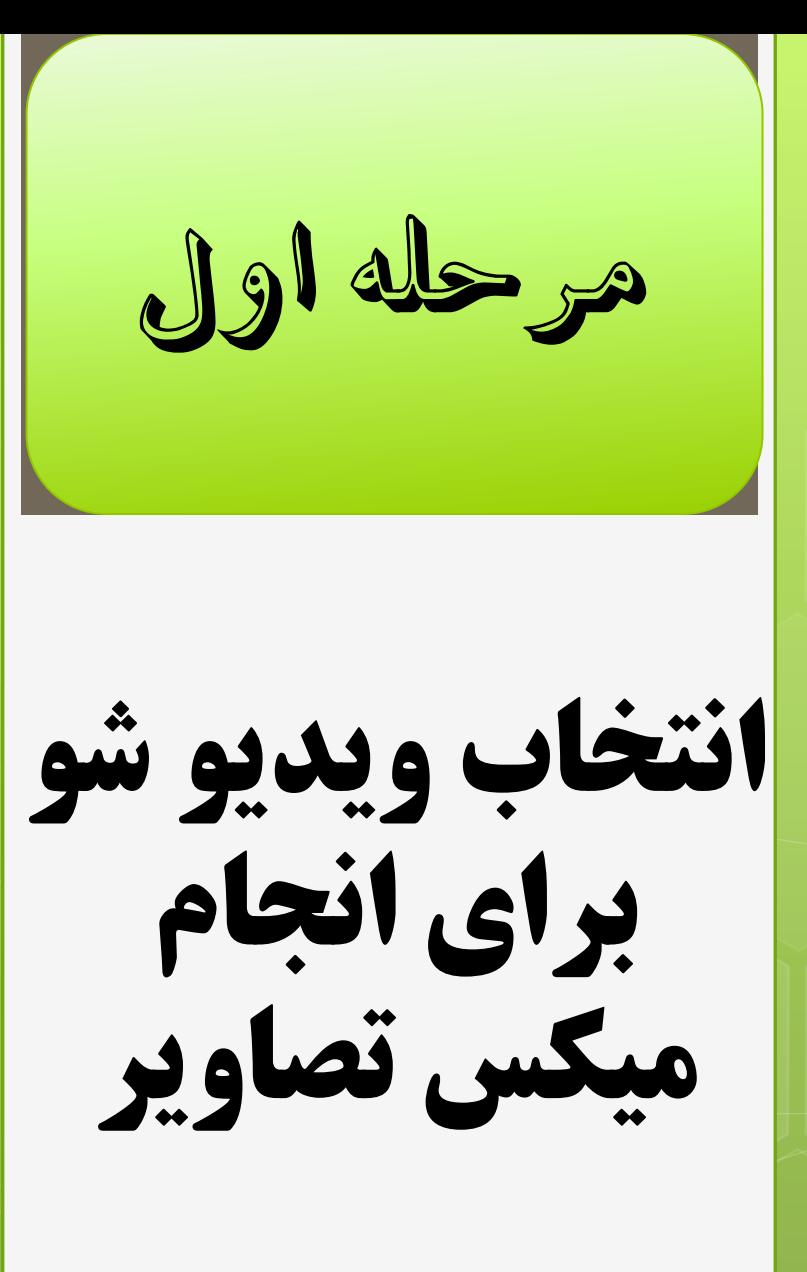

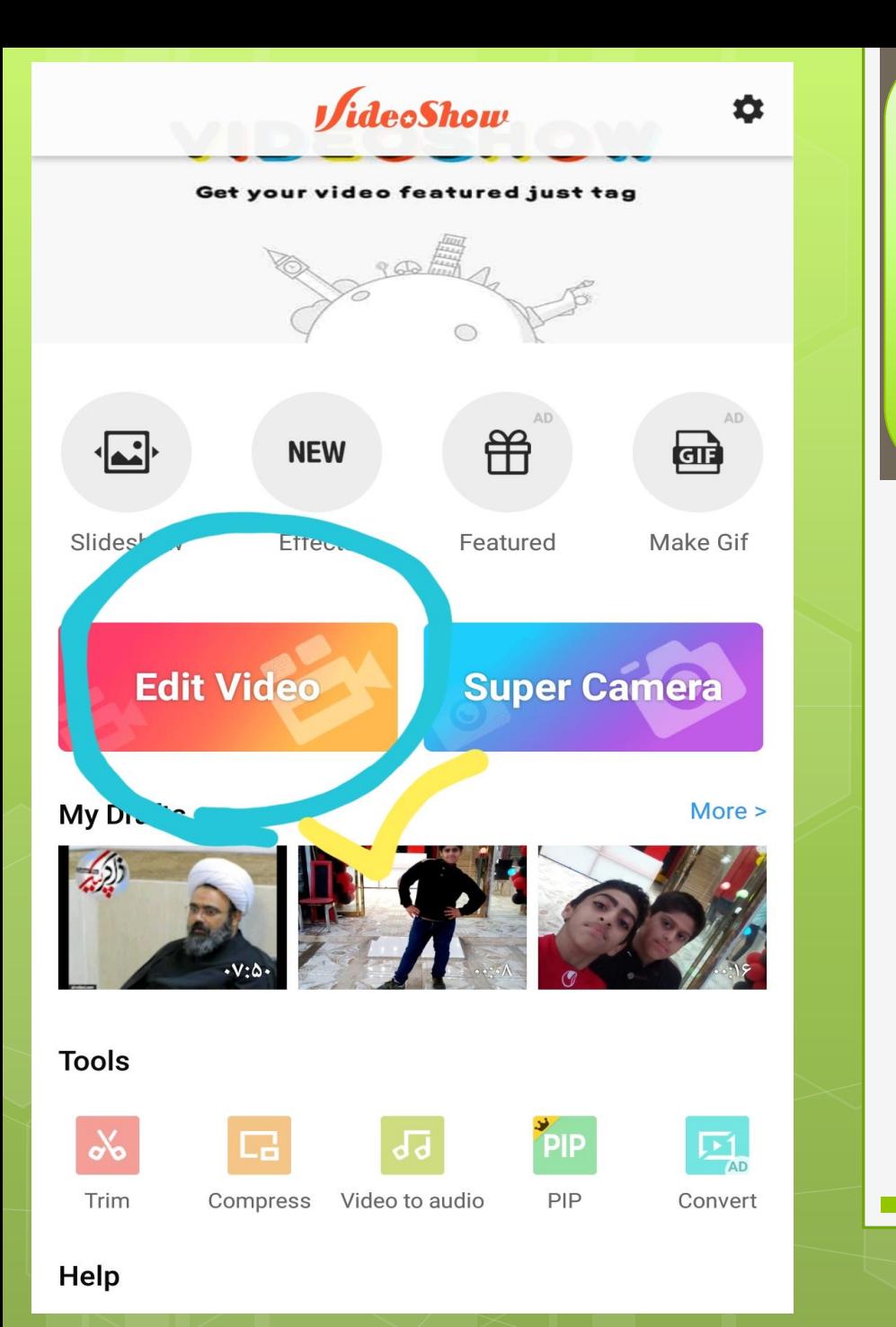

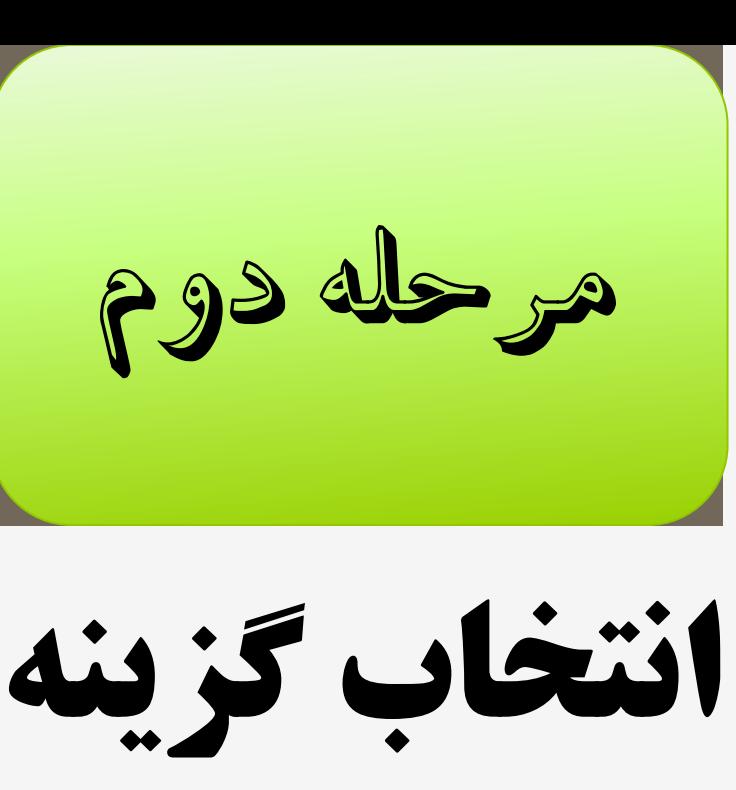

**Edite** video

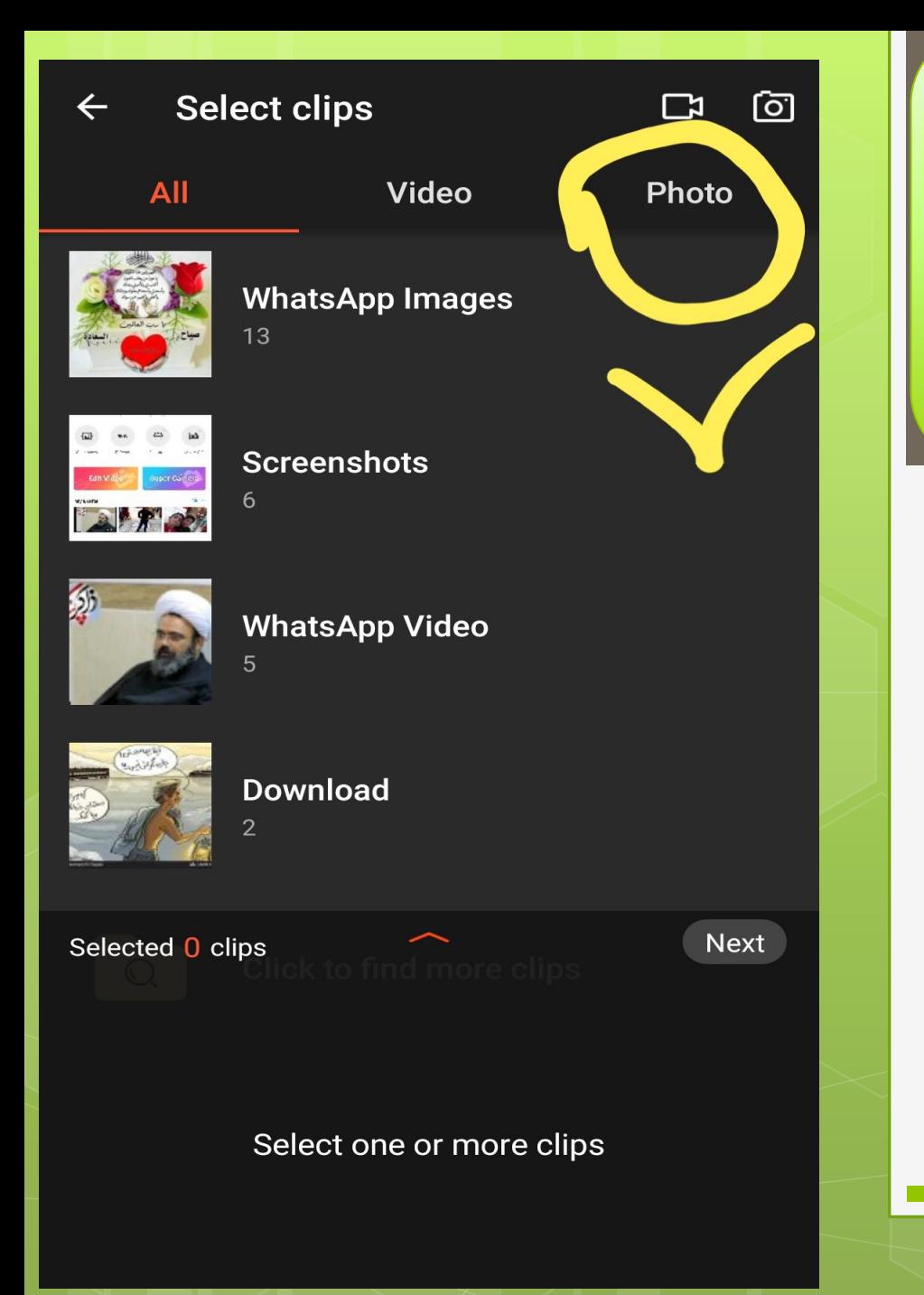

در این صفحه گزینه photo را انتخاب میکنیم مرحله سوم

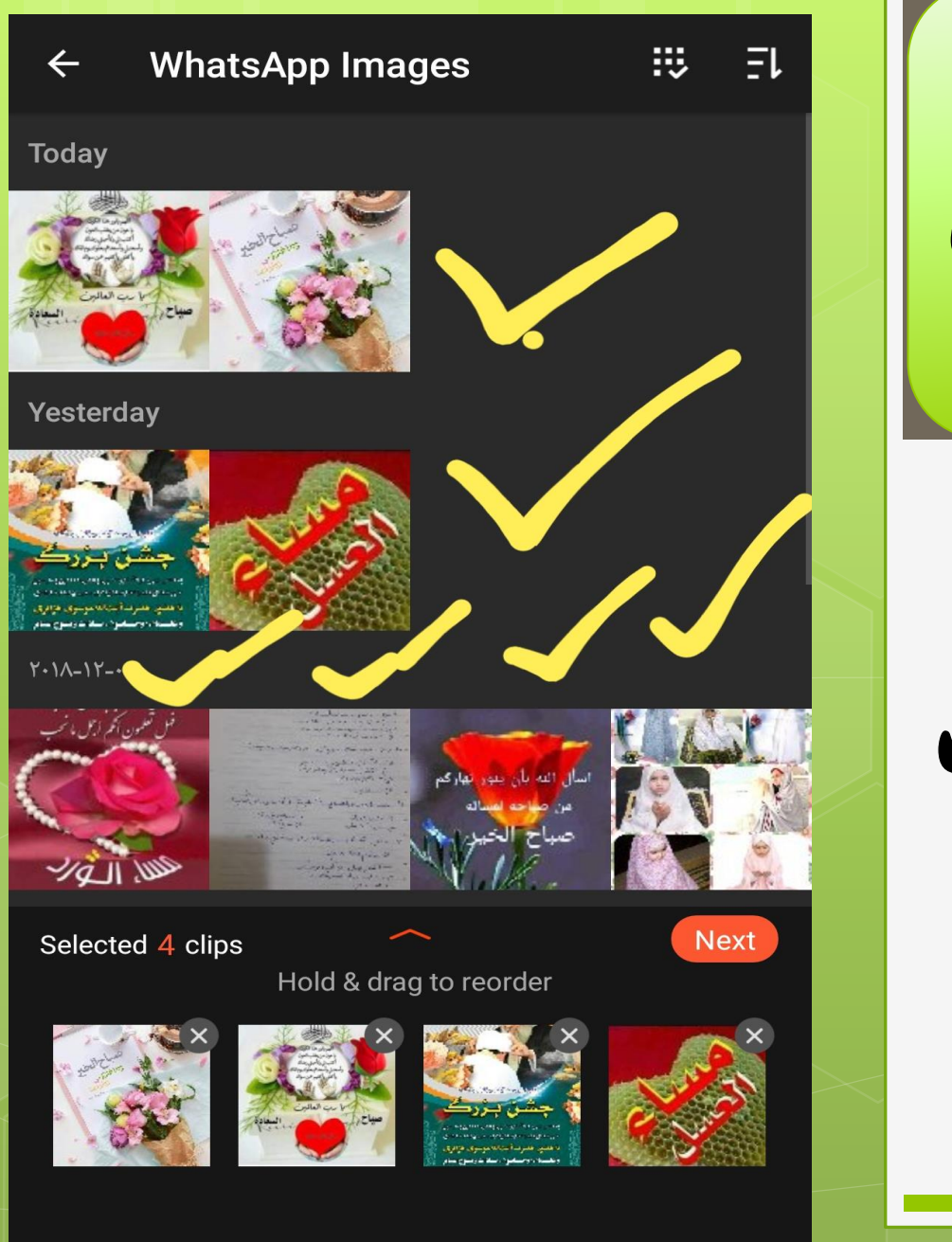

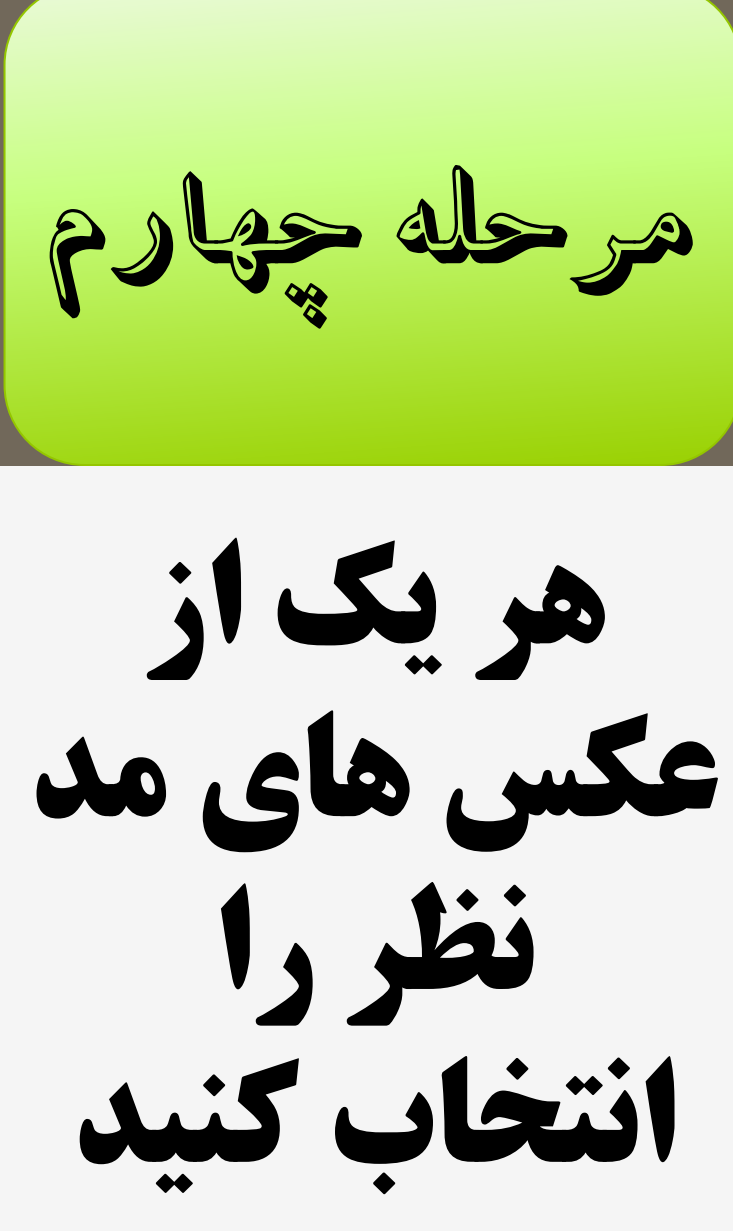

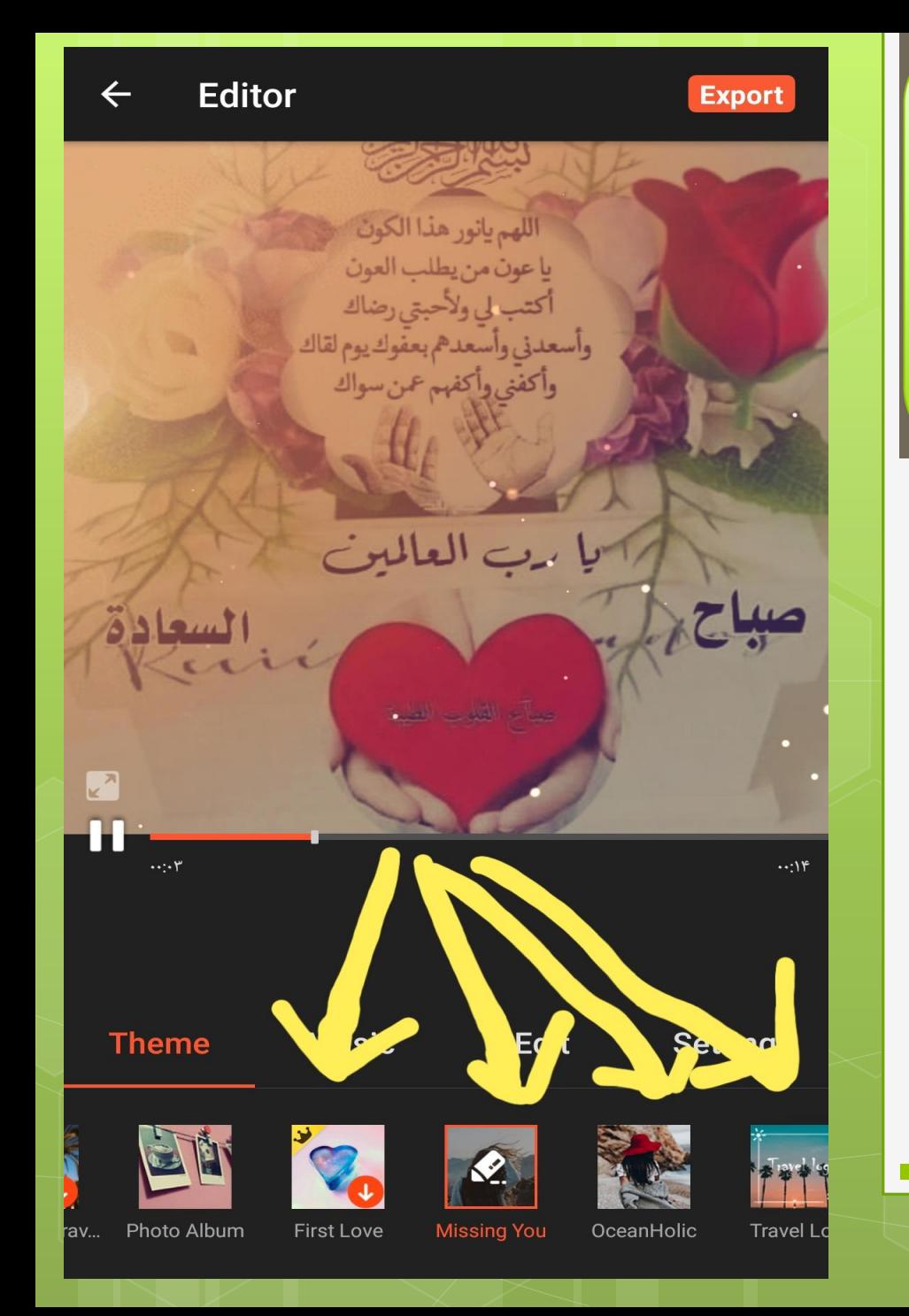

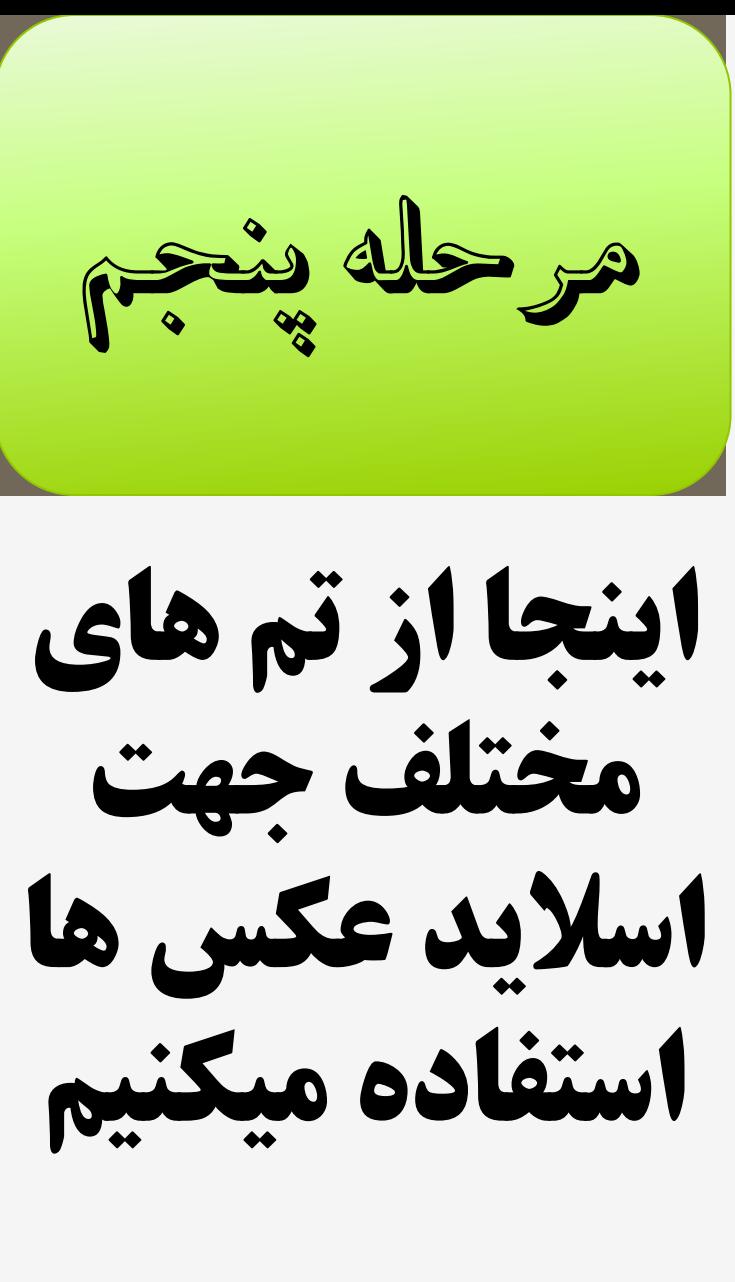

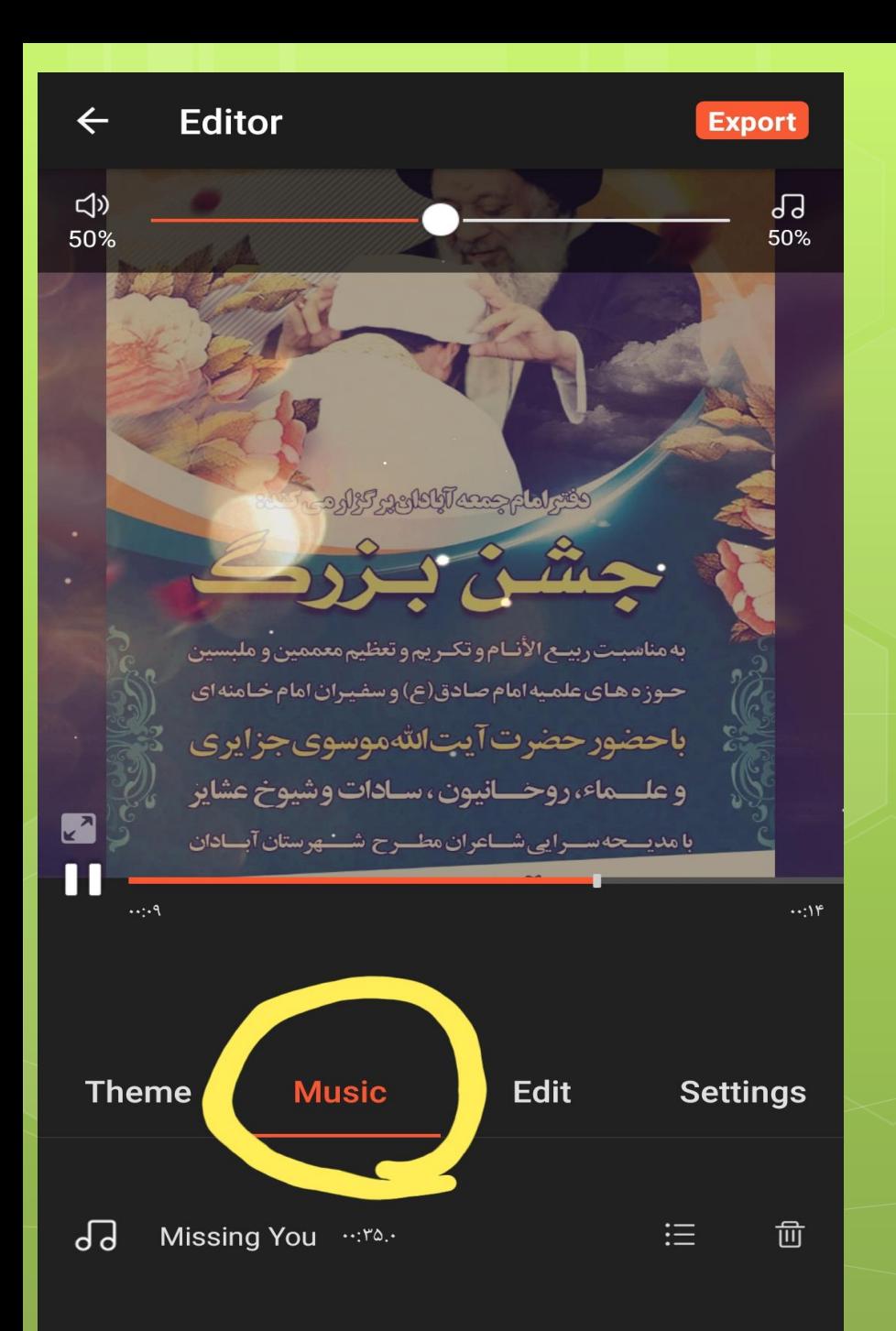

مرحله ششم در اینجا با باز کردن سر فصل موزیک هر نو صوتی رو که ذخیره دارید میتوانید اجرا کنید

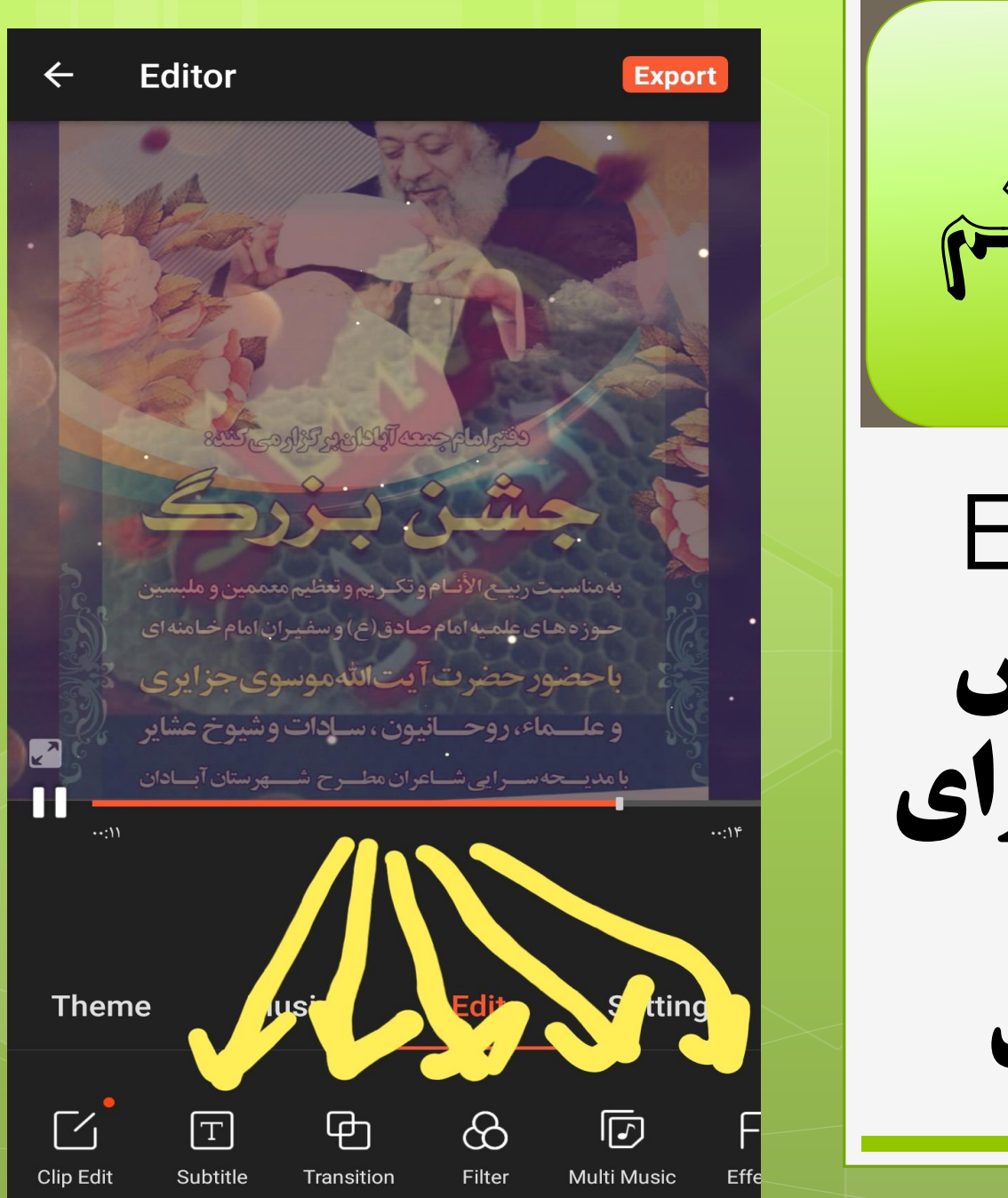

مرحله هفتم گزینه Edite یعنی ویرایش تصاویر که دارای گزینه های زیادی است

## $\times$ **Subtitle**

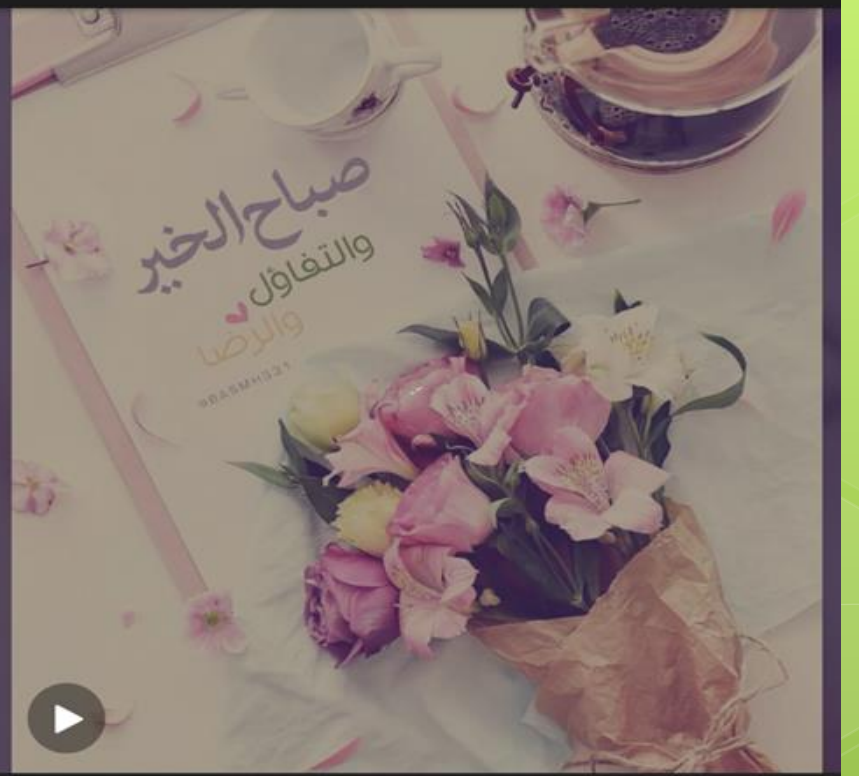

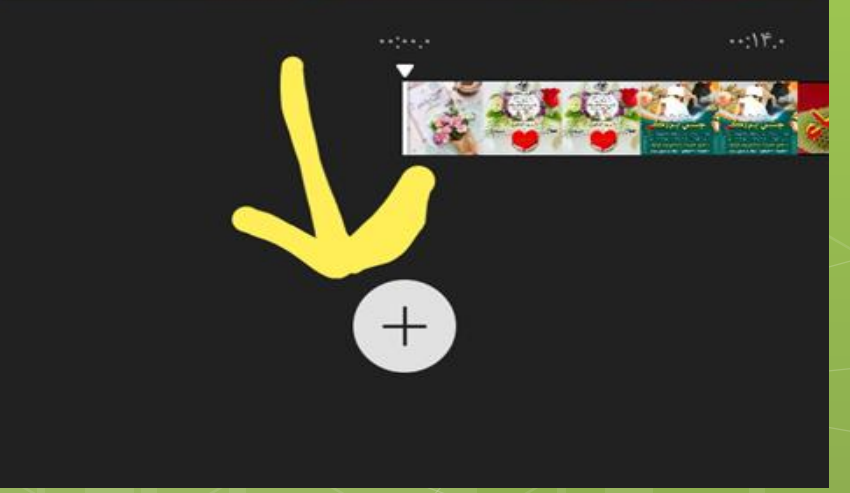

مرحله هشتم

یکی از گزینه ها subtitle است که برای نوشتن متن روی فیلم استفاده میشود

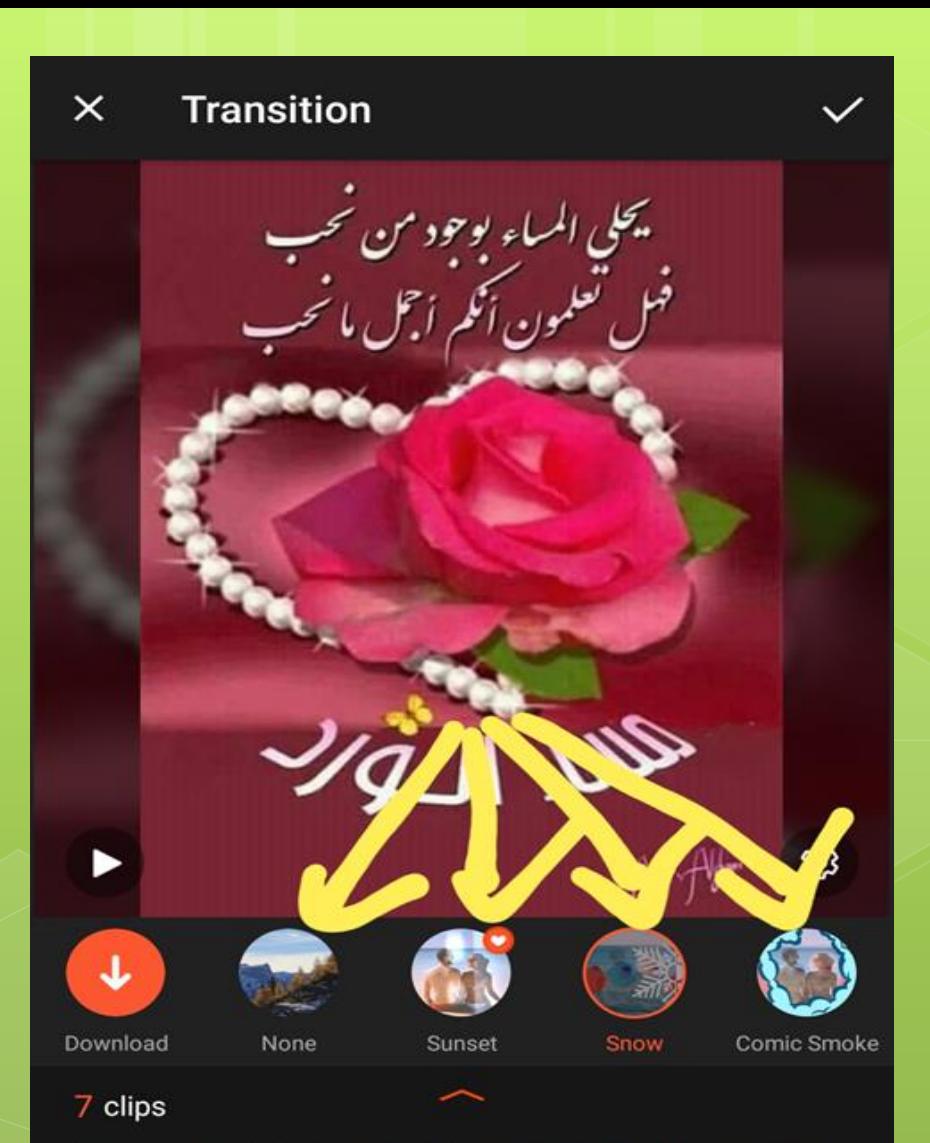

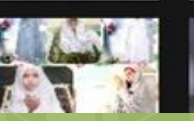

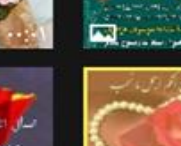

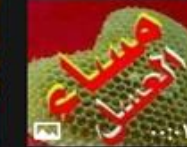

مرحله نهم

گزینهtransition است که برای ابتدای شروع اسالیدها بیشتر استفاده میشود

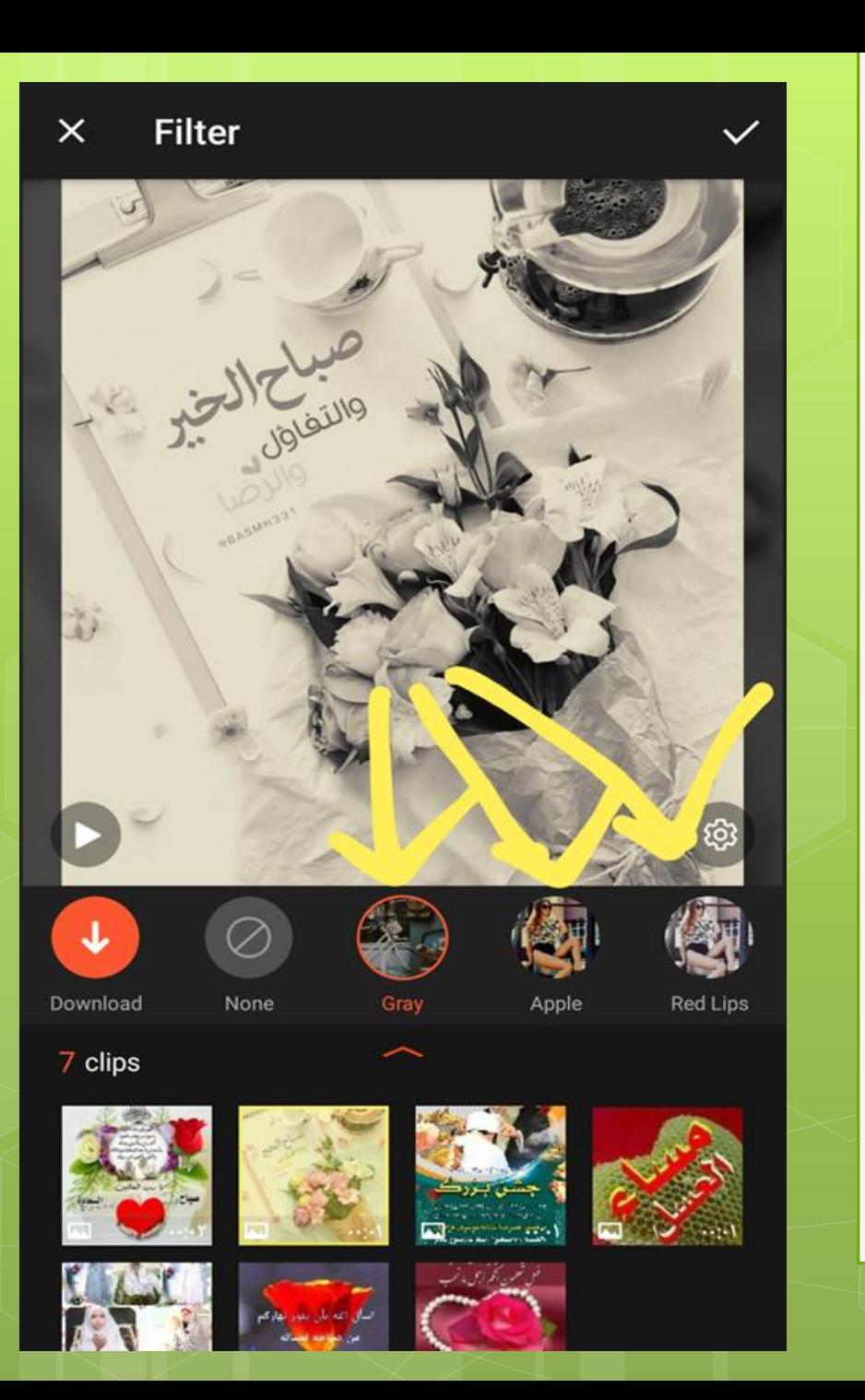

مرحله دهم این گزینه برای خود تصاویر کاربرد دارد و آنها را فتوشاپومیکند

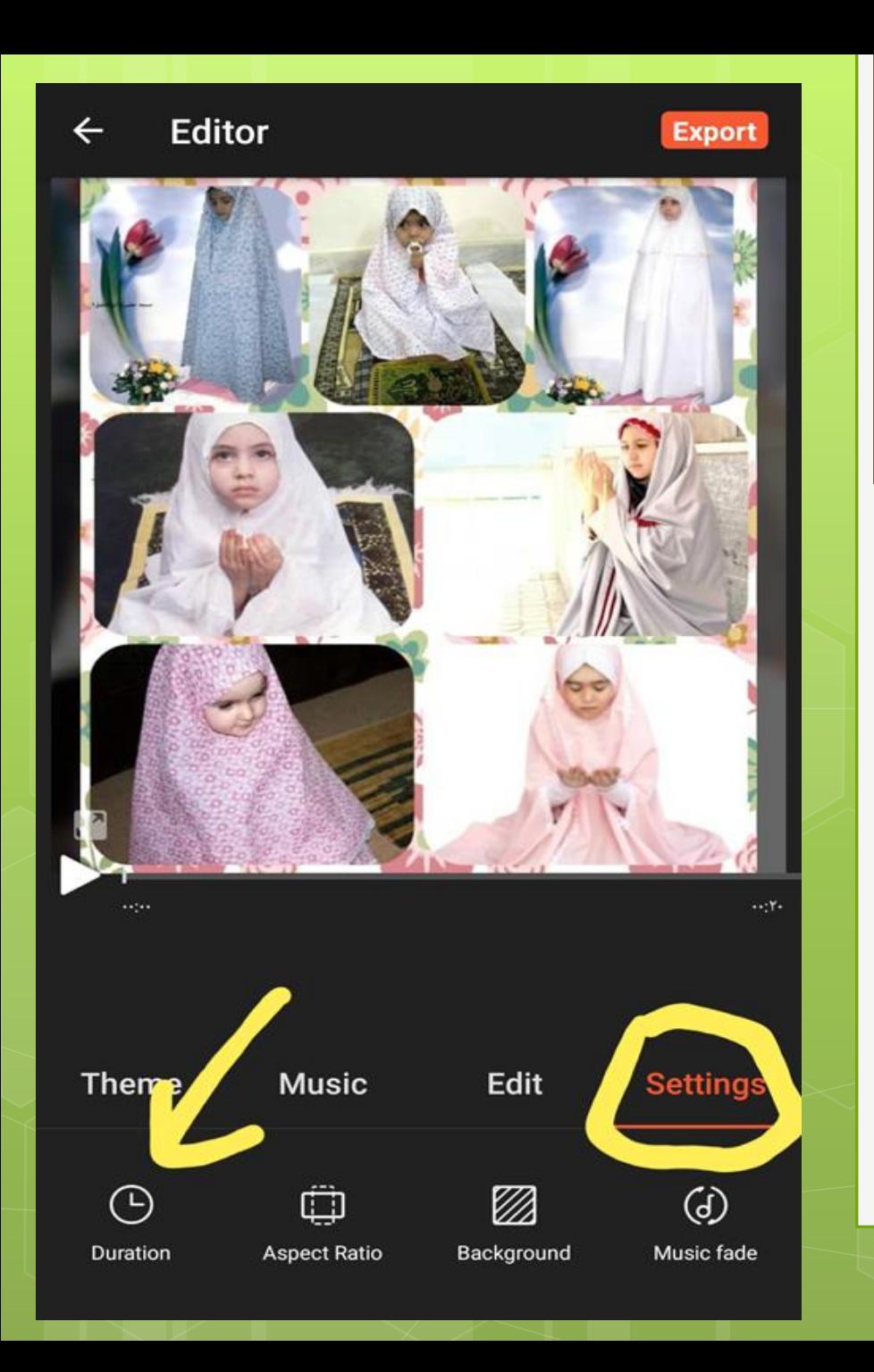

مرحله یازدهم با رفتن به گزینه

settingsمیتوان مدت زمان پخش عکس ها را کنترل کرد

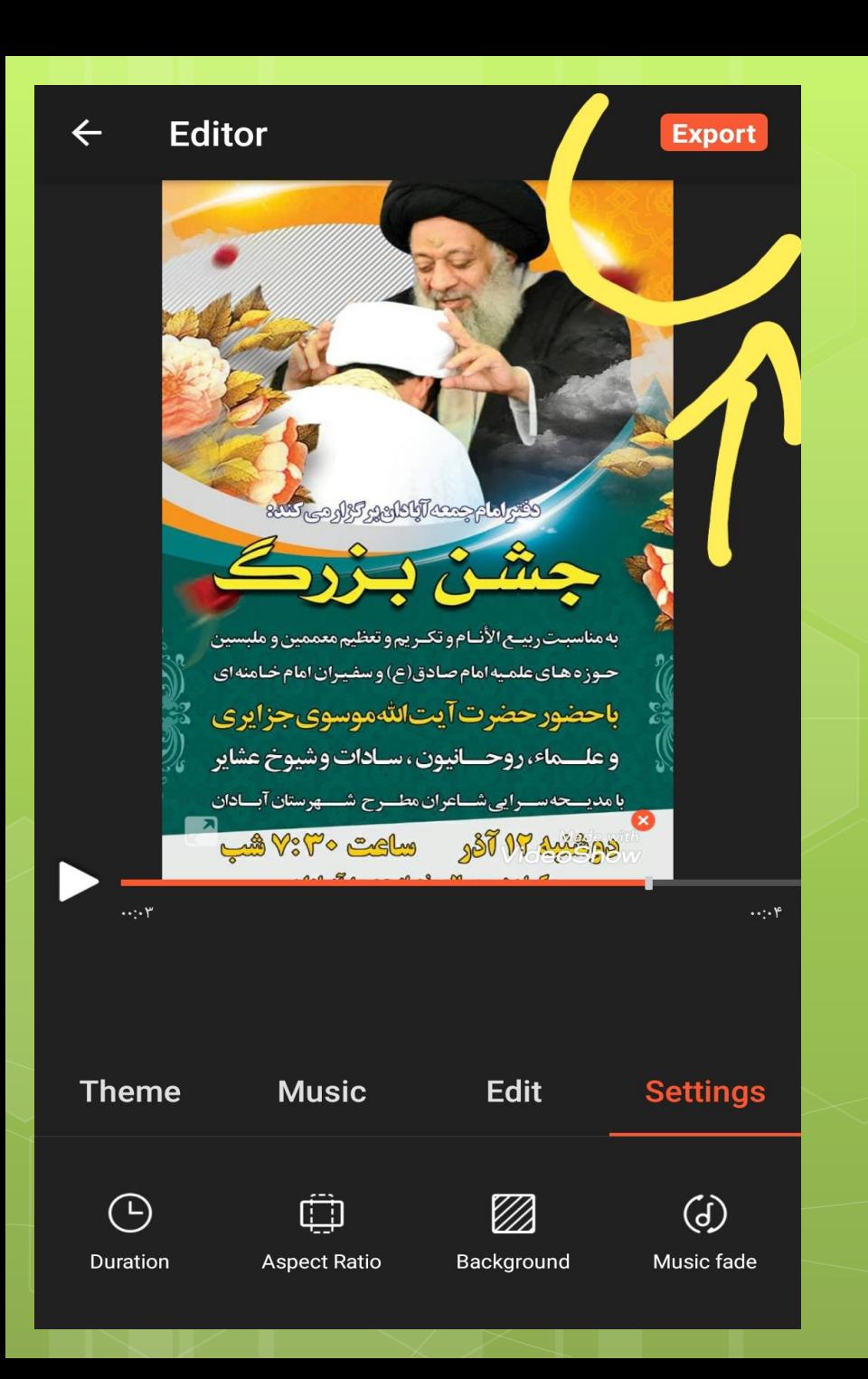

مرحله دوازدهم و در آخر انتخاب گزینهExport جهت ذخیره و یا انتقال مطالب

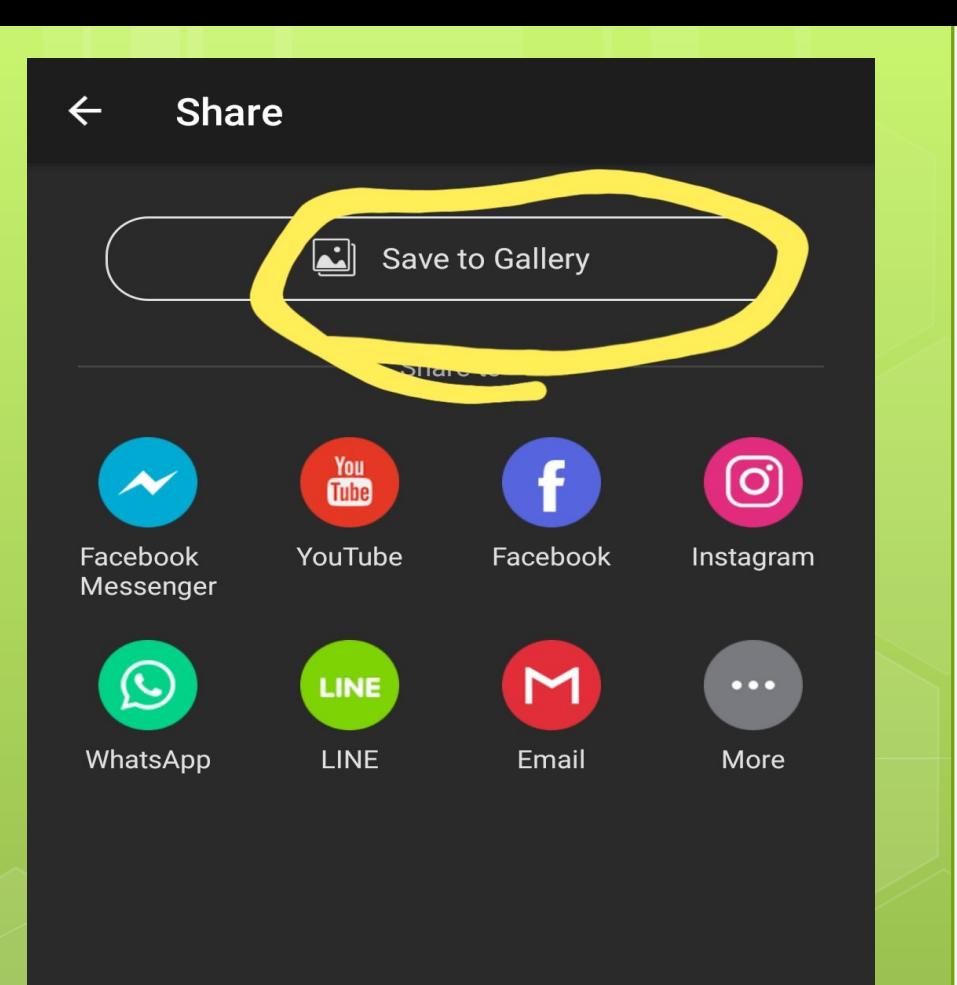

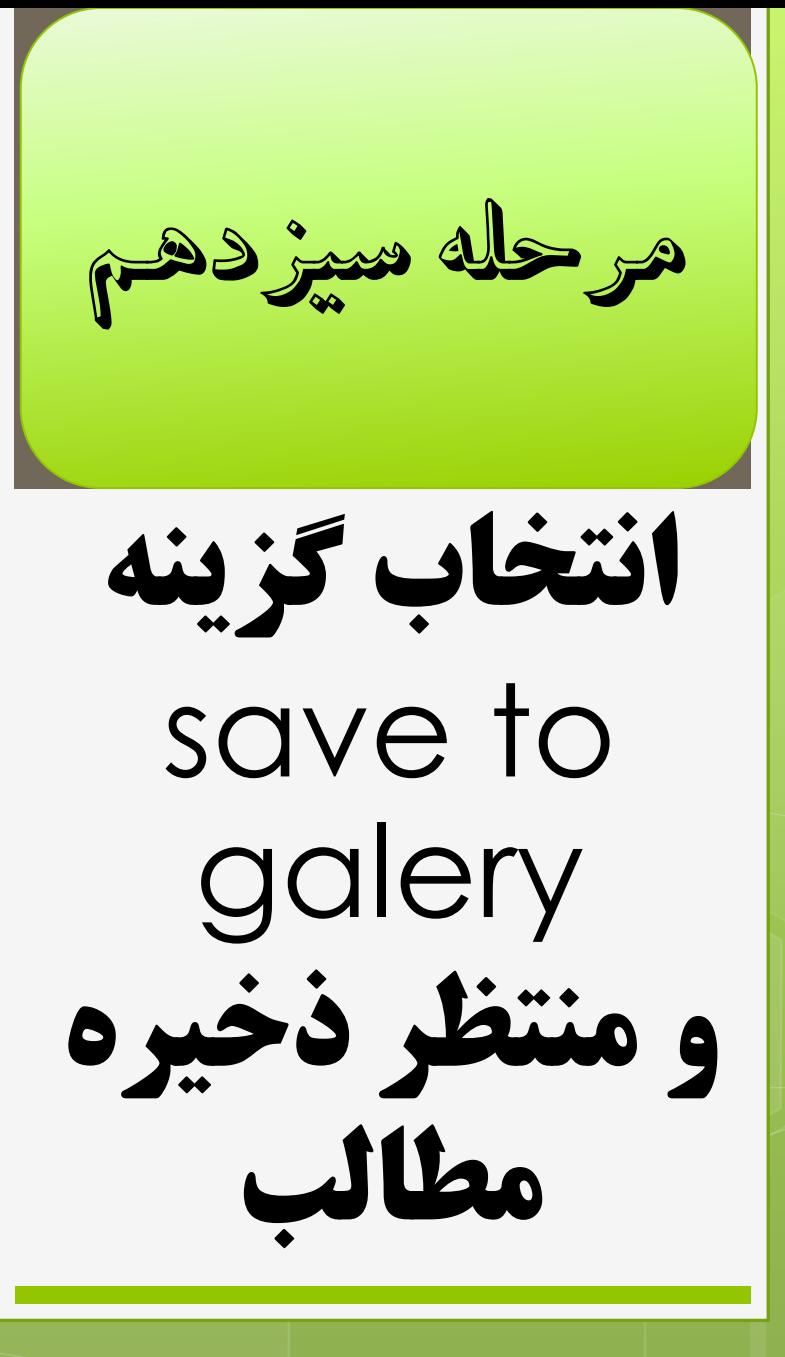

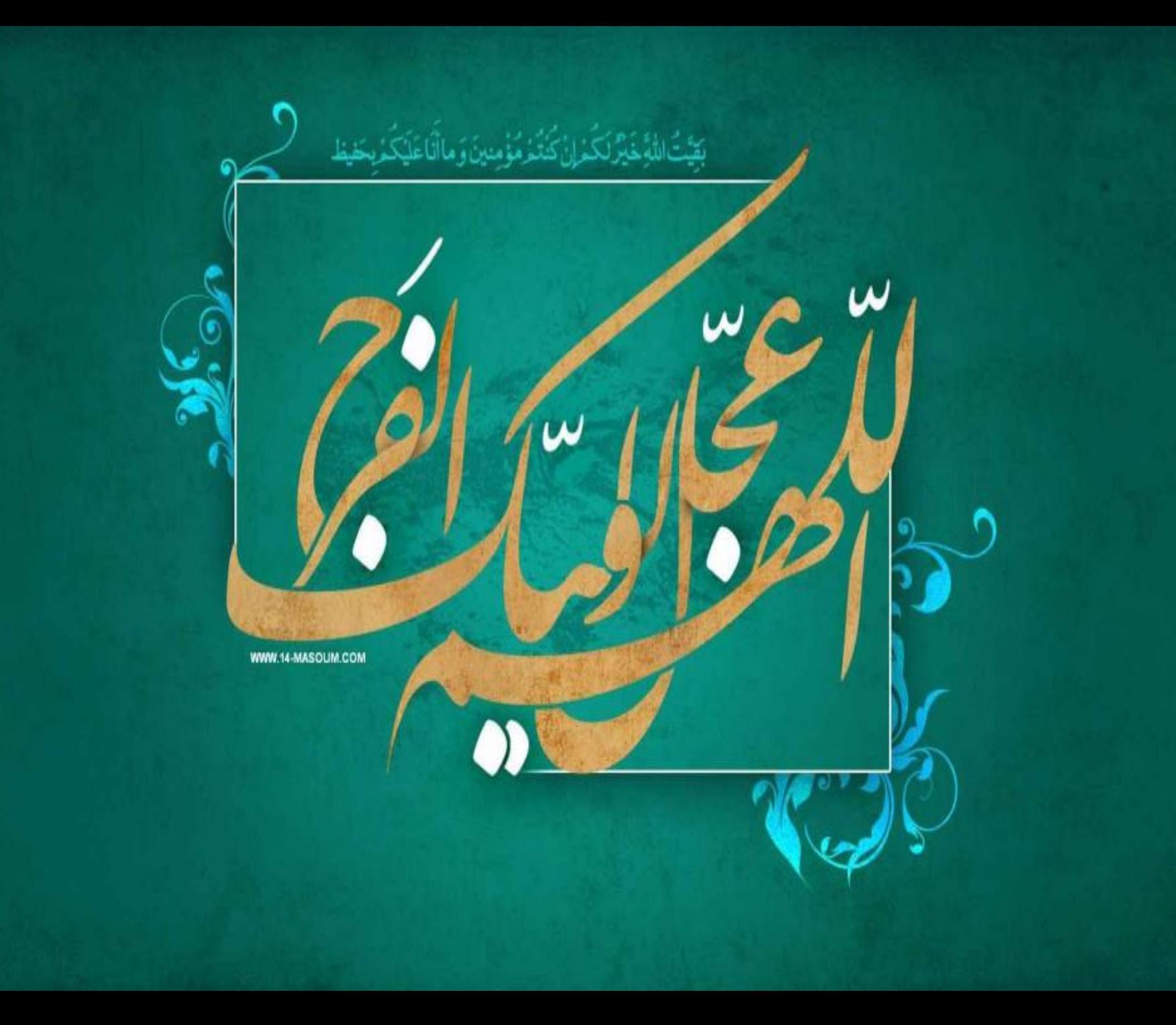